## **Start Guide – Domain Solution**

#### To create an Account if you don't have one:

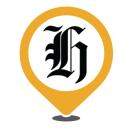

- 1) To create an account, go to: https://www.nzherald.co.nz/corporateactivate/
- 2) Use your work email address (@myunitec.ac.nz) and create a password
- 3) You can tick 'keep me signed in'
- 4) Once you're done, click 'Create my account'
- 5) You should now be signed in
- 6) Make sure you are signed in before you visit:

https://www.nzherald.co.nz/my-account/profile/subscriptions/
and enter this access code **3KNXBZDD**the "Redeem Code" section and press "Activate"
in

| _ |        |     | _          | -      |
|---|--------|-----|------------|--------|
| D | $\sim$ | eem | $C \sim c$ | $\sim$ |
| n | cu     | eem | $-\omega$  | ıΕ     |

| To start your access to a Premium content subscription via your |  |
|-----------------------------------------------------------------|--|
| corporate email address, enter your code here:                  |  |

| Code |          |  |  |  |
|------|----------|--|--|--|
|      | Activate |  |  |  |

#### If you already have an Account, no need to start a new one:

- 1) Simply sign in HERE
- 2) Visit <a href="https://www.nzherald.co.nz/my-account/profile/subscriptions/">https://www.nzherald.co.nz/my-account/profile/subscriptions/</a> and enter this access code **3KNXBZDD** in the "Redeem Code" section and press "Activate"
- 3) If you already have a subscription you may get a message that says, "You already have a corporate subscription", this is fine your code activation has worked

# Redeem Code

To start your access to a Premium content subscription via your corporate email address, enter your code here:

| Code |          |
|------|----------|
|      | Activate |

### Once your code is redeemed you should:

- 1) Be able to read Premium Content. Try by seeing if you can read all this article Here
- 2) Download the NZ Herald news App
  - Visit the <u>App</u> store (Apple iOS) or <u>Google Play</u> (Android), Get **NZ Herald News,** Install and open. Make sure you sign in using account
- 3) Make sure you sign in on all devices eg. your mobile, laptop, desktop, tablet. Each site is unique, so you need to be signed into all